- 1. Tworzymy profil maszyny zgodnie z instrukcją.
- 2. W zakładce 'Technical Parameters' upewniamy się, że opcja 'Test keys' jest zaznaczona.

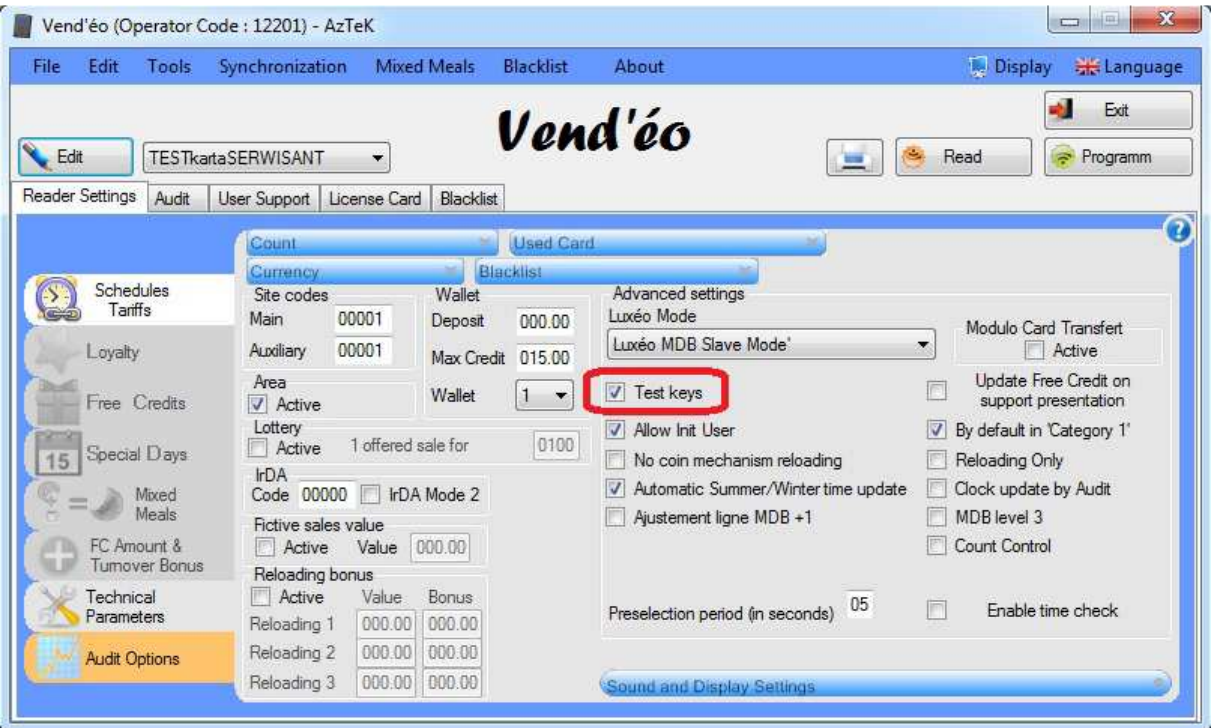

- 3. Programujemy kartę 'Configuration' i wgrywamy ustawienia na czytnik.
- 4. Programujemy nowy nośnik użytkownika (karta/brelok/…) konfiguracją, której 'Site Code' musi wynosić '00000'. Pozostałe opcje pozostawiamy domyślne lub modyfikujemy według potrzeb.

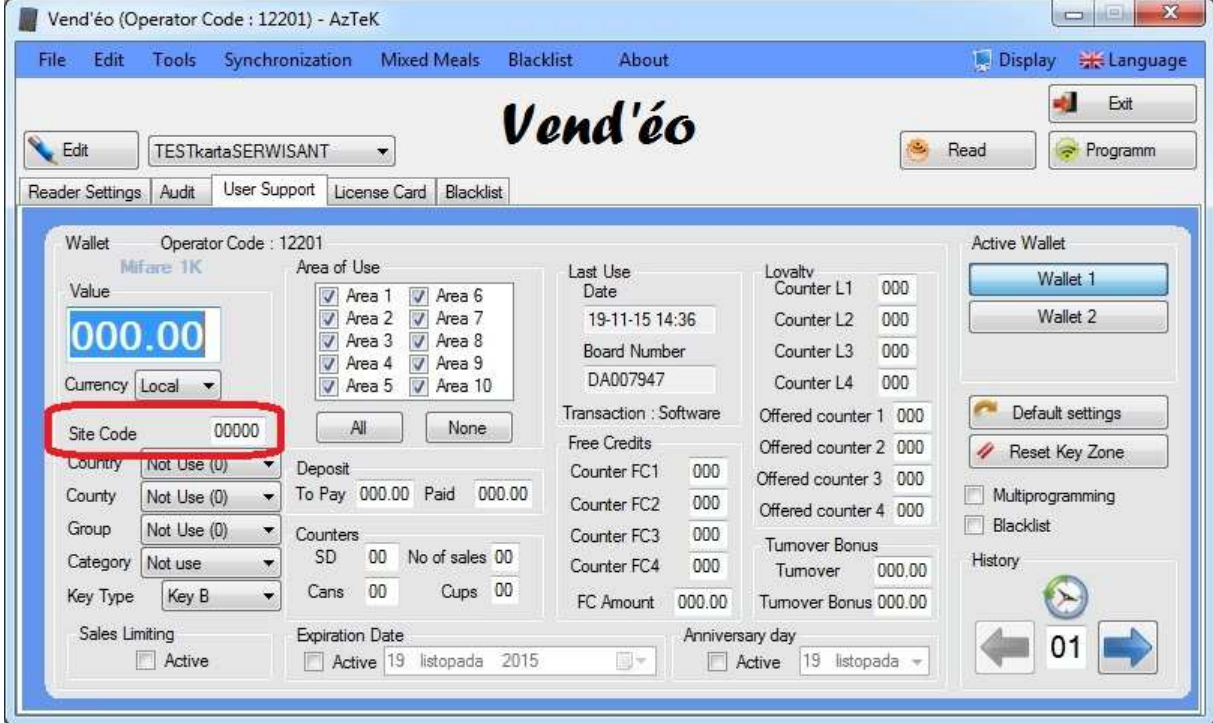

5. Nośnik serwisanta jest gotowy do użycia. Jego zakupy będą widoczne w audycie pod kategorią 'Tests Vend'.